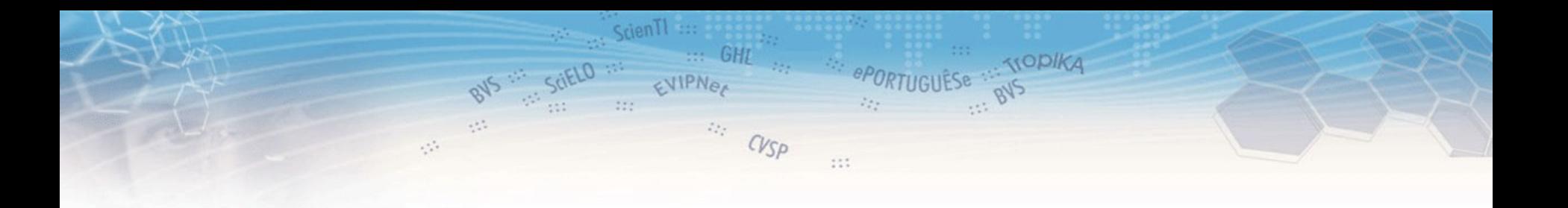

# **ABCD**

**"***automatización de bibliotecas y centros de documentación***" versión 1.0 (***beta***)**

## **Suite de programas que comprende las funciones principales de una biblioteca**

**También aplicable a Centros de Documentación, Archivos, y Museos**

*San Pablo, 3 diciembre 2009*

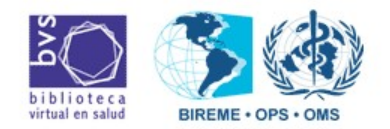

 $\begin{array}{c} \langle \bot \end{array} \rangle \begin{array}{c} \square \end{array}$ 

## **Suite de programas que comprende las funciones principales de una biblioteca**

er de eportuguêse

**STOPIKA** 

Scien<sub>II</sub>

EVIPNe

BVS SOL SOELD IN

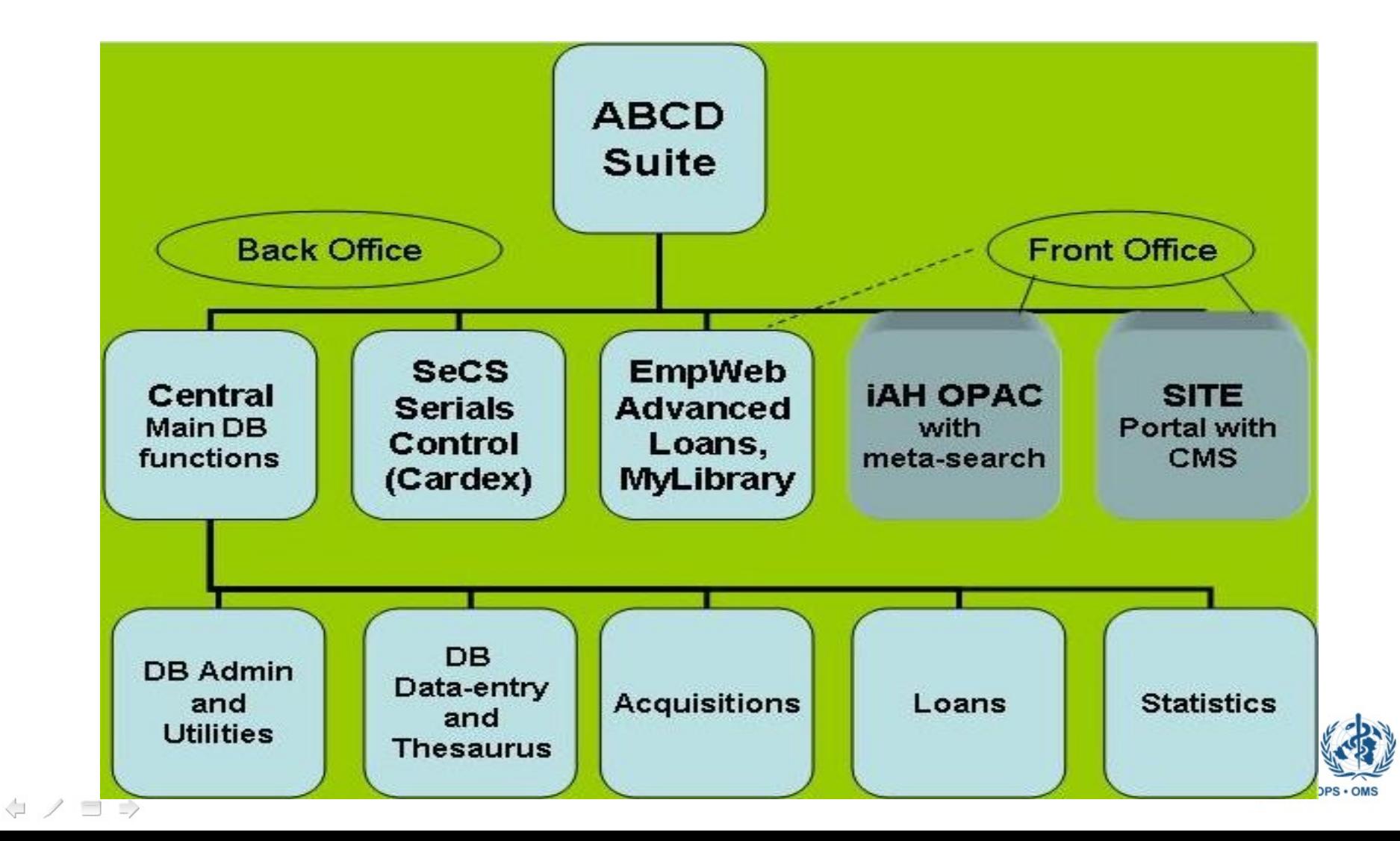

### **Home page institucional – acceso al OPAC**

 $S$ cienTl:

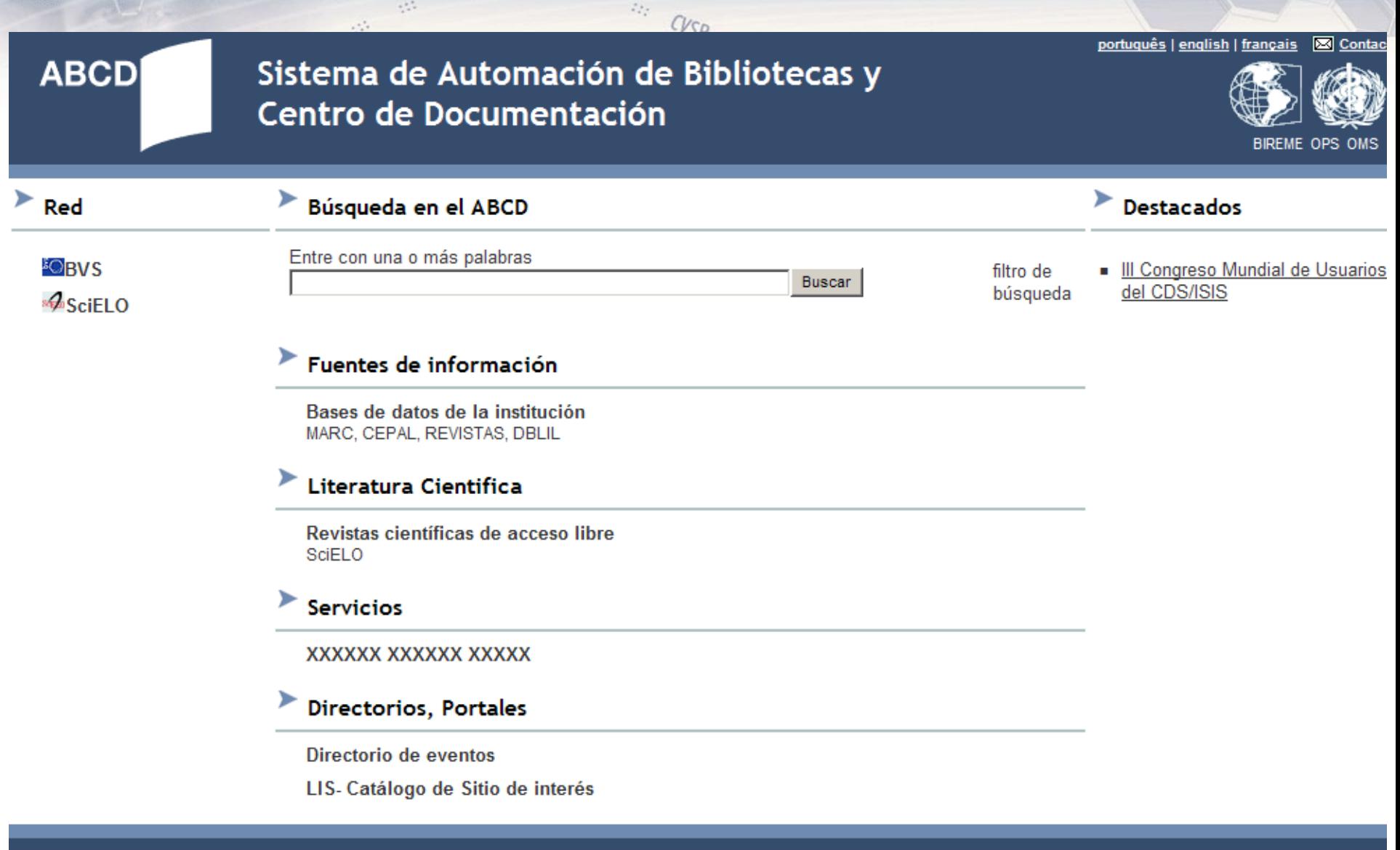

#### **BIREME - OPS - OMS**

Centro Latinoamericano y del Caribe de Información en Ciencias de la Salud Rua Botucatu, 862 · 04023-901 · São Paulo/SP · Brasil Tel: (55 11) 5576-9800 · Fax: (55 11) 5575-8868

### Home page institucional - acceso al OPAC

 $\mathcal{L}_{\mathcal{L}_1}^{\mathcal{L}_2}$ 

**ABCD** 

## Sistema de Automación de Bibliotecas y Centro de Documentación

 $\mathcal{L}_{\mathcal{A}}^{\mathcal{A}}$ 

Scientl

portuquês | english | français

Bireme ops

**Exicont** 

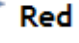

៛OBV

∗4∿Scil

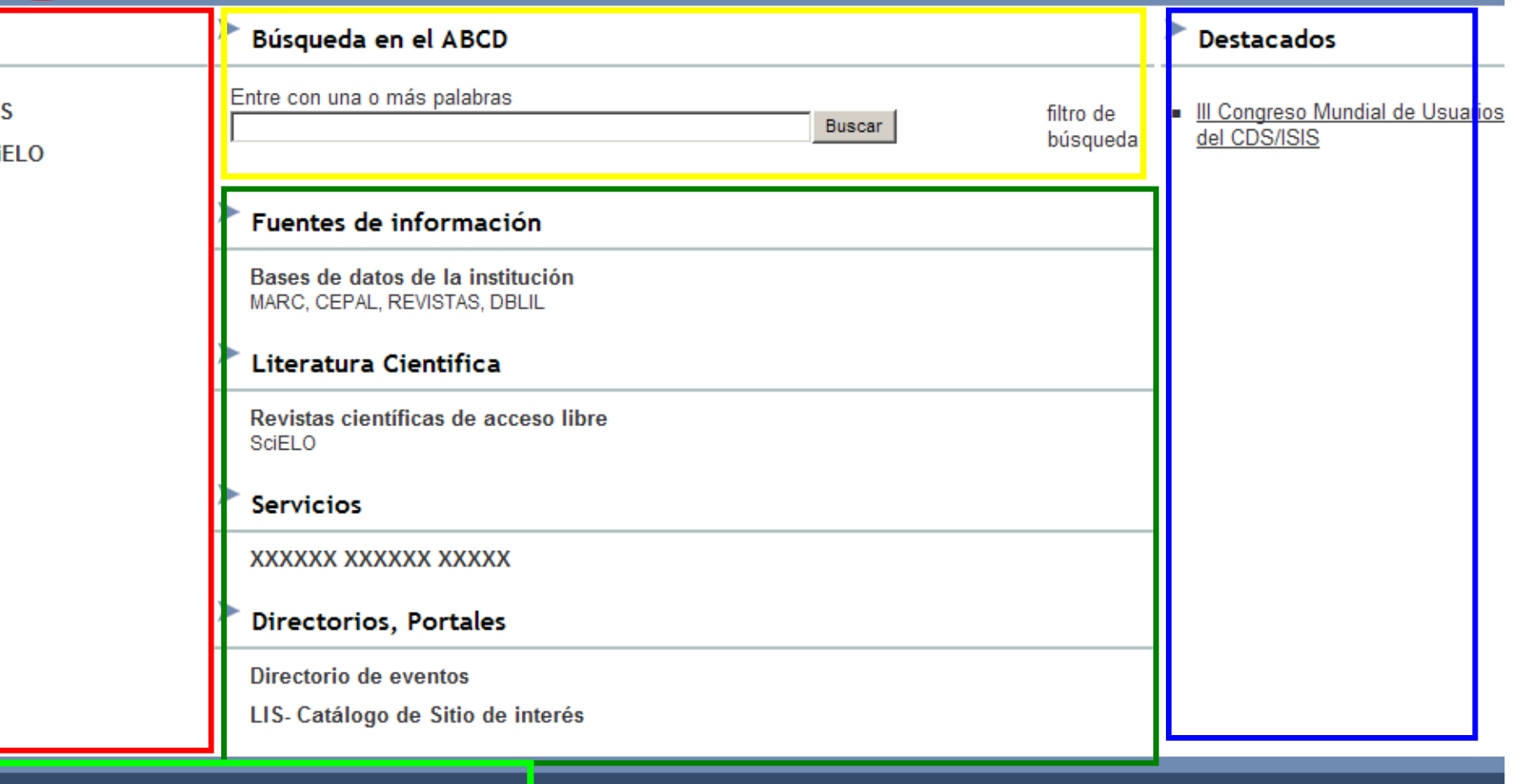

**BIREME - OPS - OMS** 

Centro Latinoamericano y del Caribe de Información en Ciencias de la Salud Rua Botucatu, 862 · 04023-901 · São Paulo/SP · Brasil Tel: (55 11) 5576-9800 · Fax: (55 11) 5575-8868

## **ABCD-IAH**

 $111$ 

 $\mathcal{L}^{(0)}_{\mathcal{M}}$ 

**SODIKA** 

## *Interface for Access on Health Information*

## recuperación de información en bases de datos ISIS

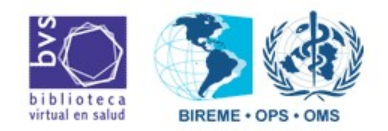

 $\begin{array}{ccc} \langle \square & \angle & \square & \square \end{array}$ 

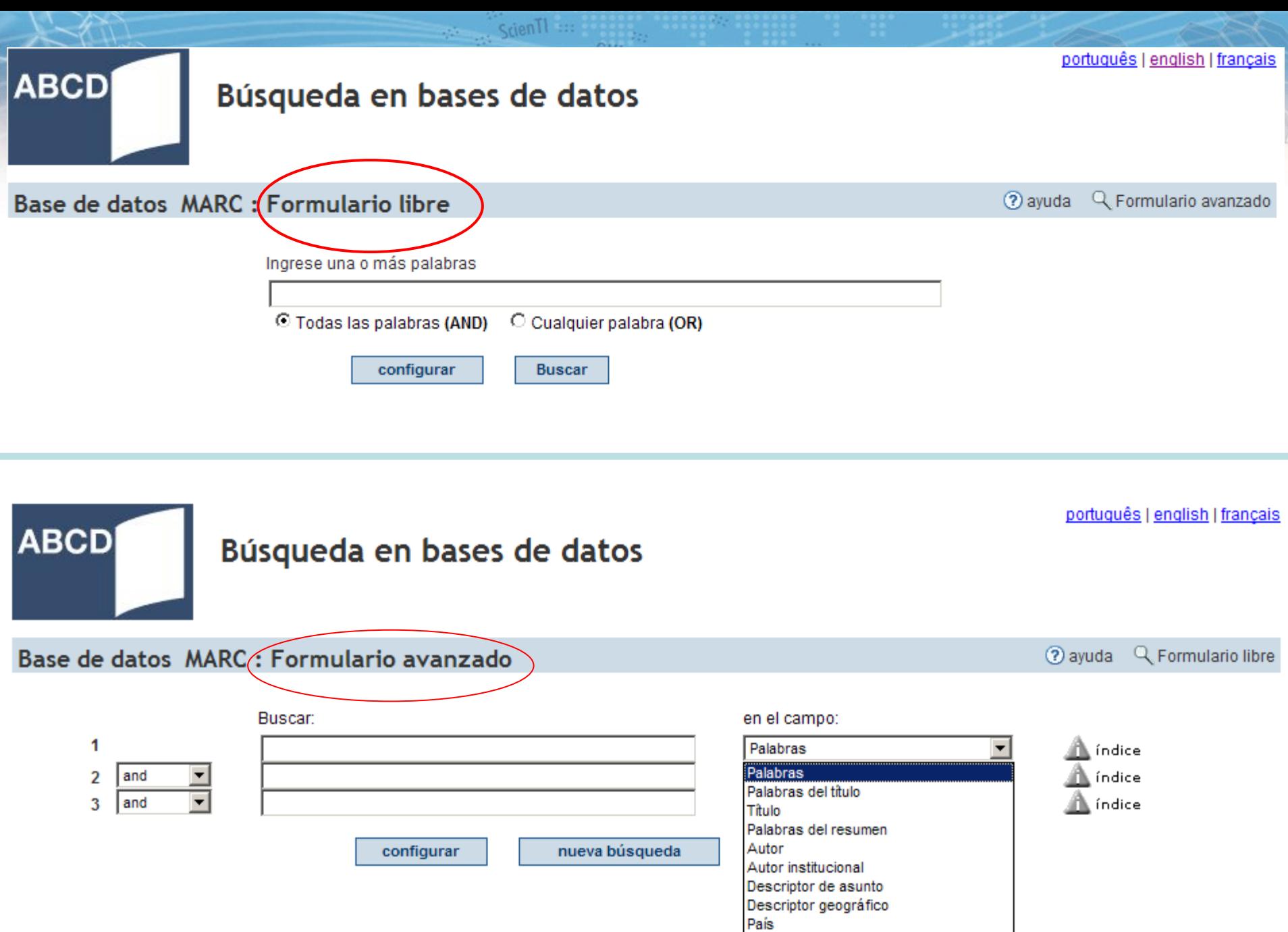

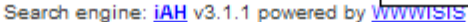

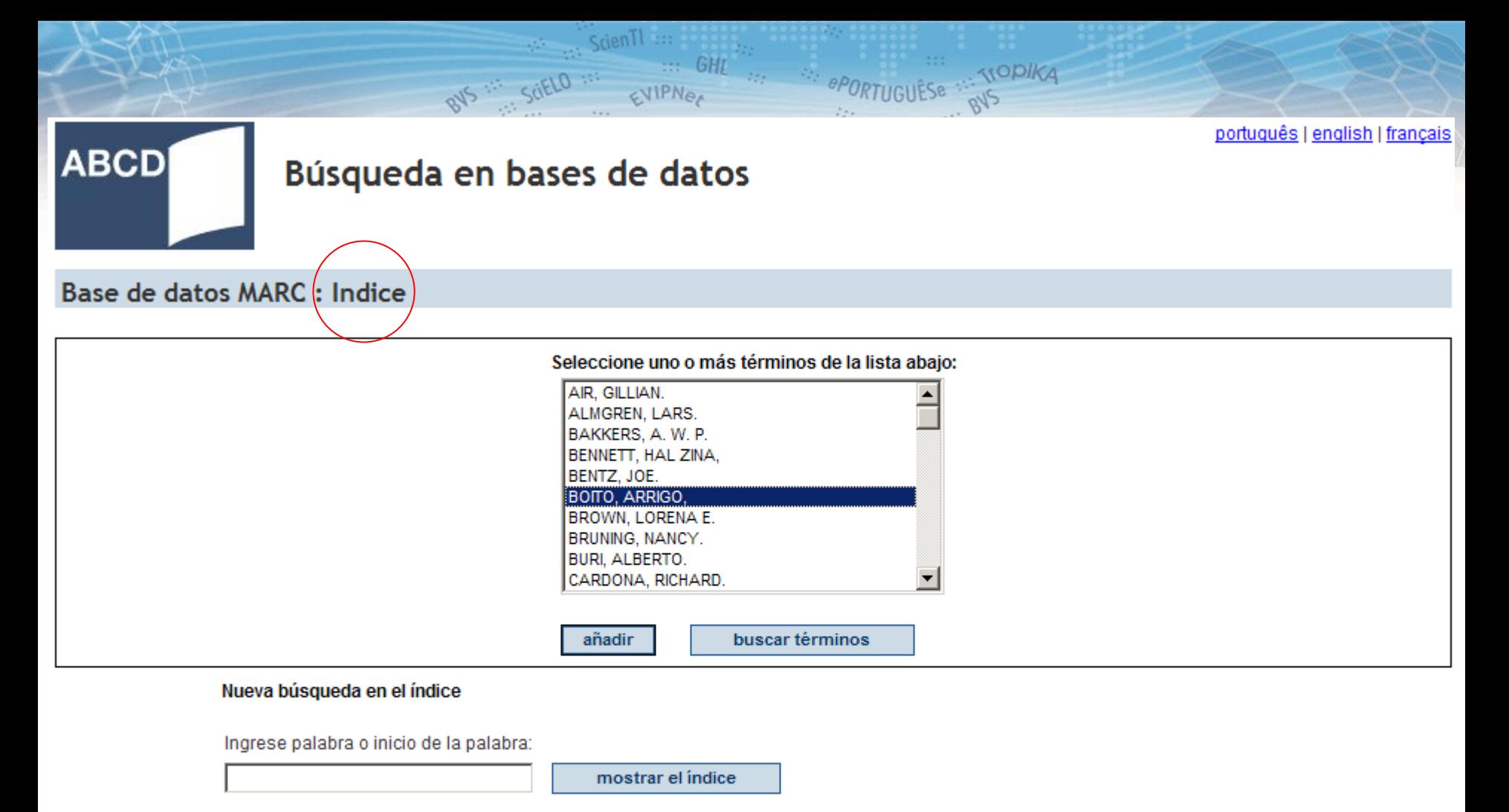

o seleccione la letra inicial:

 $\begin{array}{c} \left\langle \vdash \right\rangle \end{array} \begin{array}{c} \square \end{array} \Rightarrow$ 

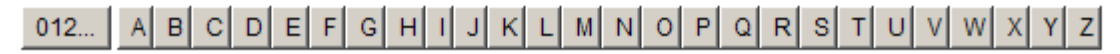

cancelar

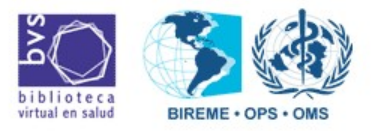

## **Presentación de resultado de consulta**

portuquês | english | français

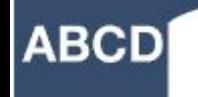

### Búsqueda en bases de datos

 $\gamma_{\mu\nu}^{\mu\nu}$ 

 $S$ cien $\Pi$  ::

 $\mathbb{Z}_{2}^{+}$  .

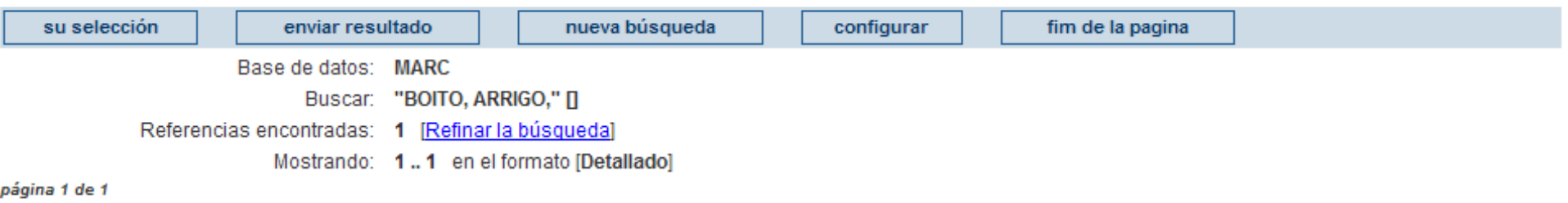

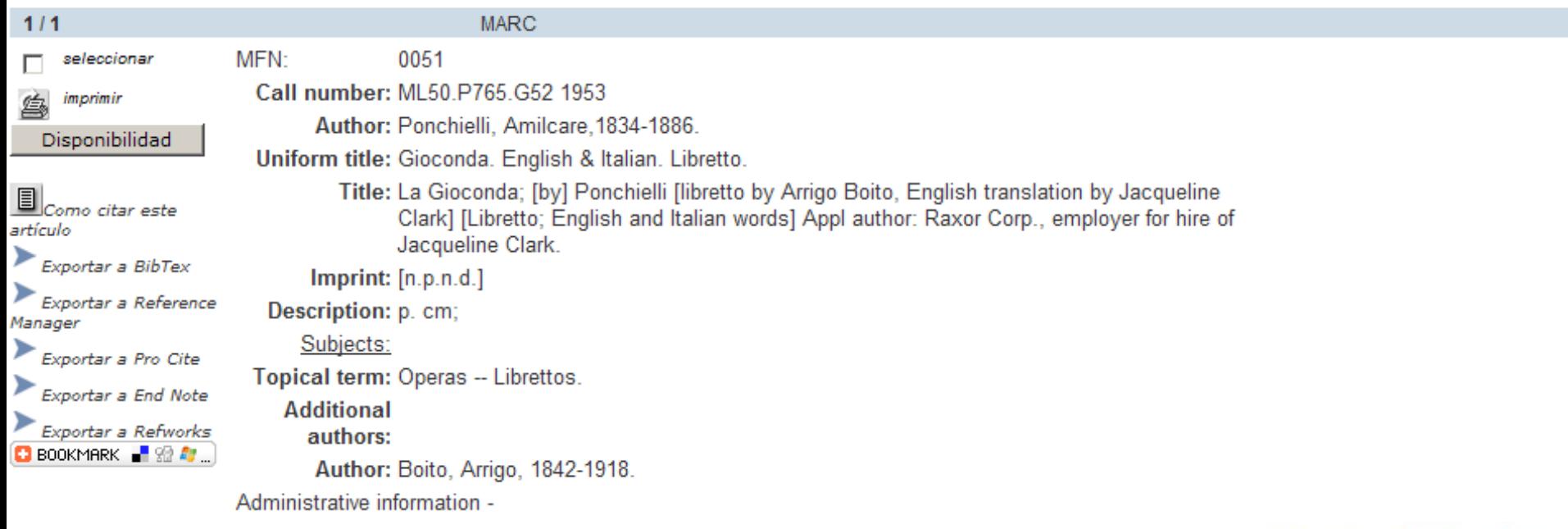

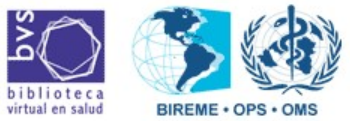

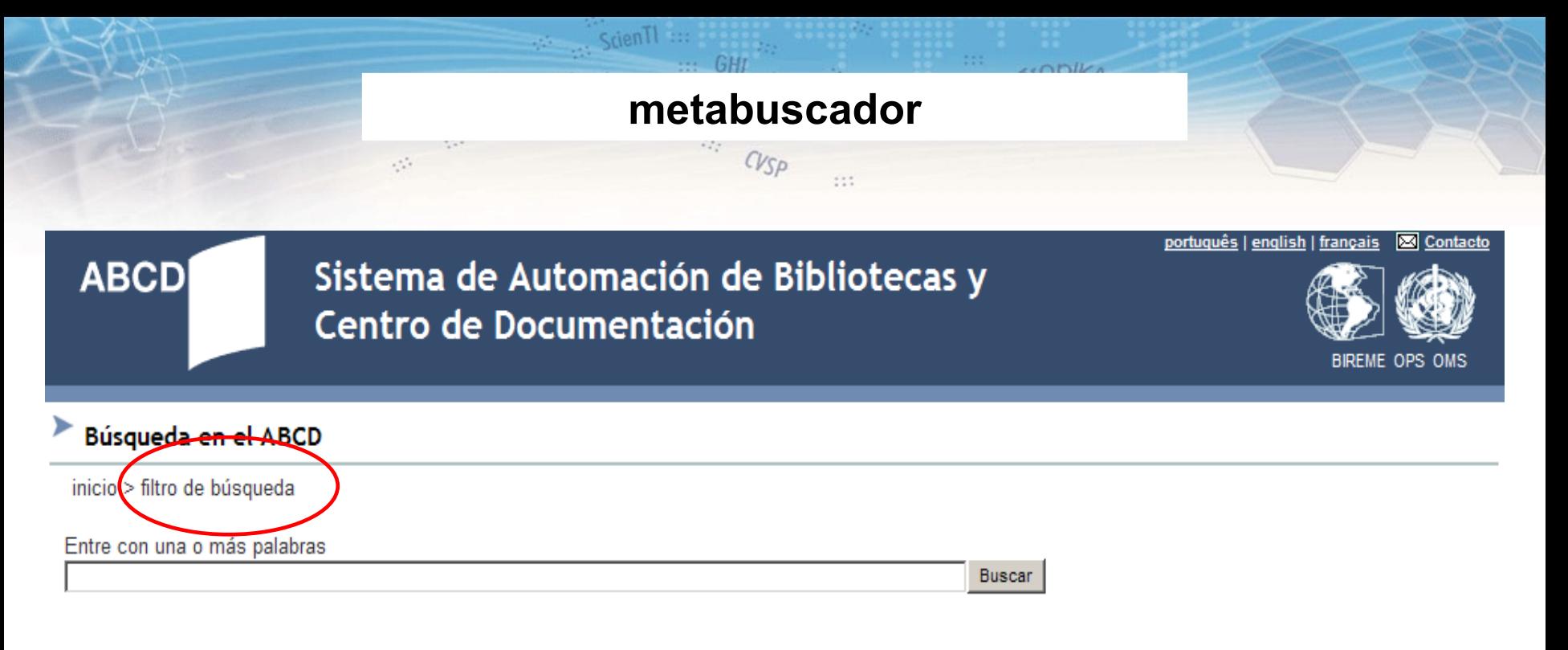

#### **☑** Bases de datos de la institución

**☑** MARC

**☑** CEPAL

**E REVISTAS** 

**M** DBLIL

#### **○** Revistas científicas de acceso libre

□ SciELO - Scientific Electronic Library Online

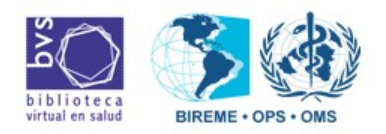

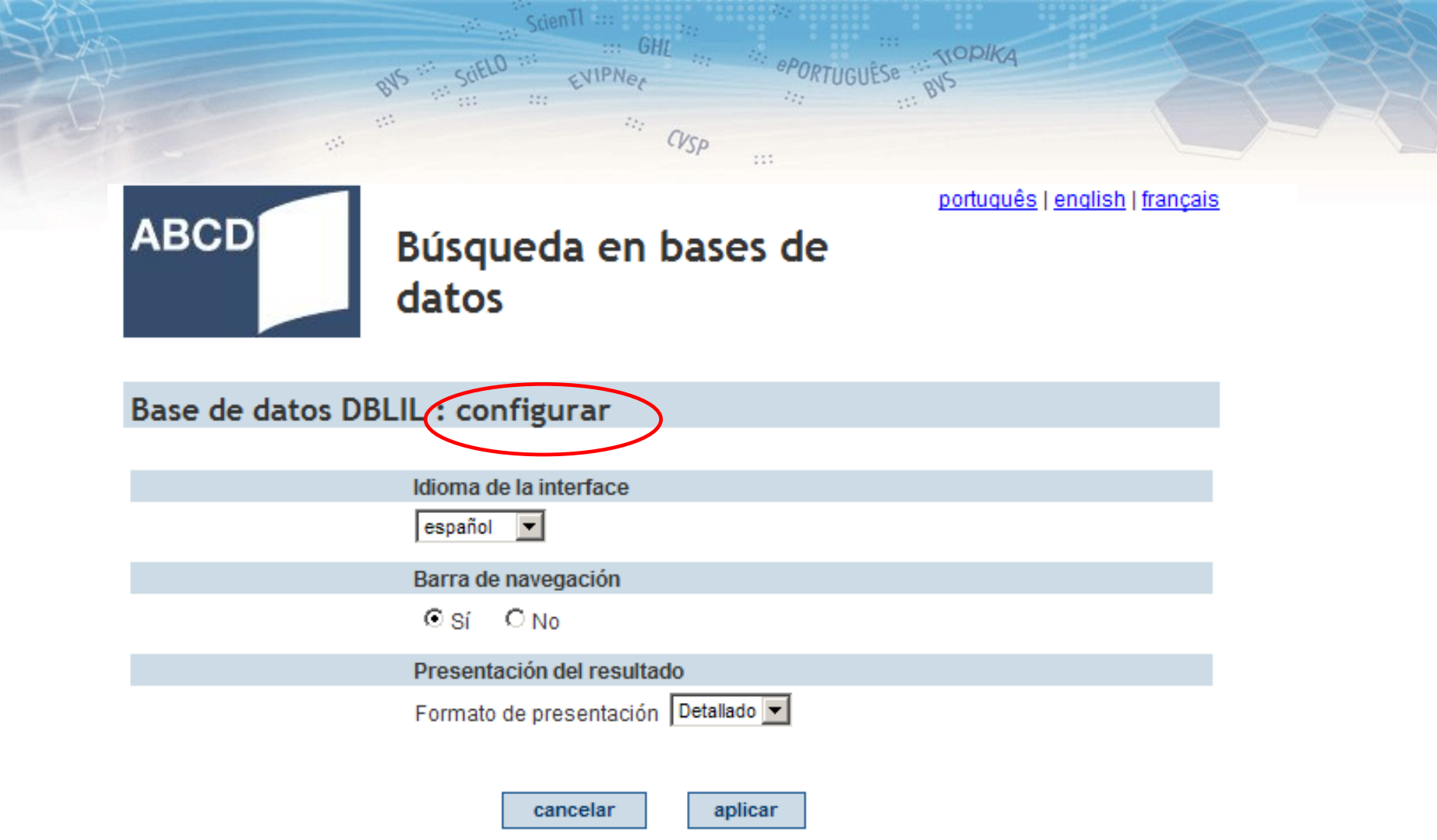

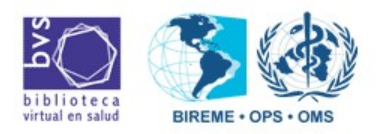

 $\cdots$  GHL SciELO a **MODIKA BVS :13** ePORTUGUE EVIPNer BYS  $\frac{3m}{2m}$  in  $\mathcal{L}_{\text{eff}}^{\text{eff}}$  $\mathbb{Z}_{\mathbb{Z}_p^{\times n}}$  $\mathcal{O}(\frac{1}{\epsilon})$  $\mathbb{Z}_{\mathbb{Z}_p^2}^{\times}$  $CVSP$  $\mathcal{O}^{(1)}_{\mathcal{O}}$  $111$ português | english | français

ScienTI :::

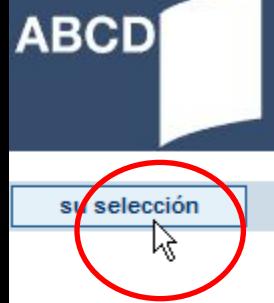

### Búsqueda en bases de datos

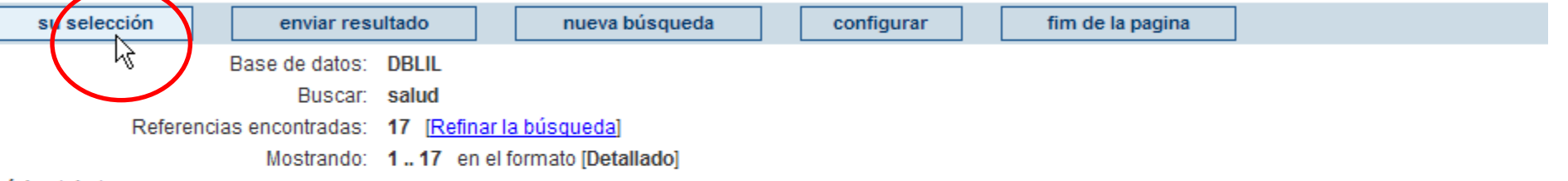

#### página 1 de 1

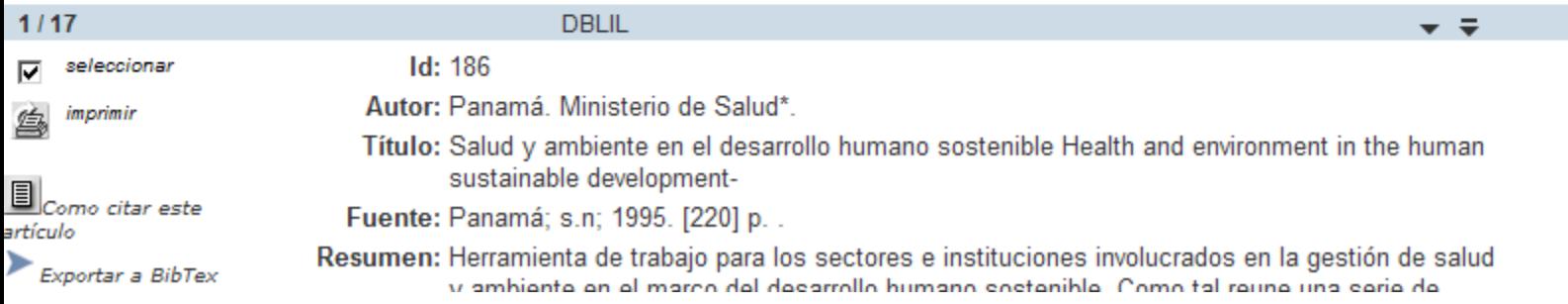

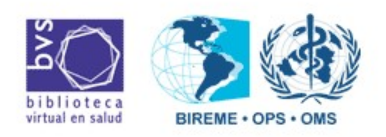

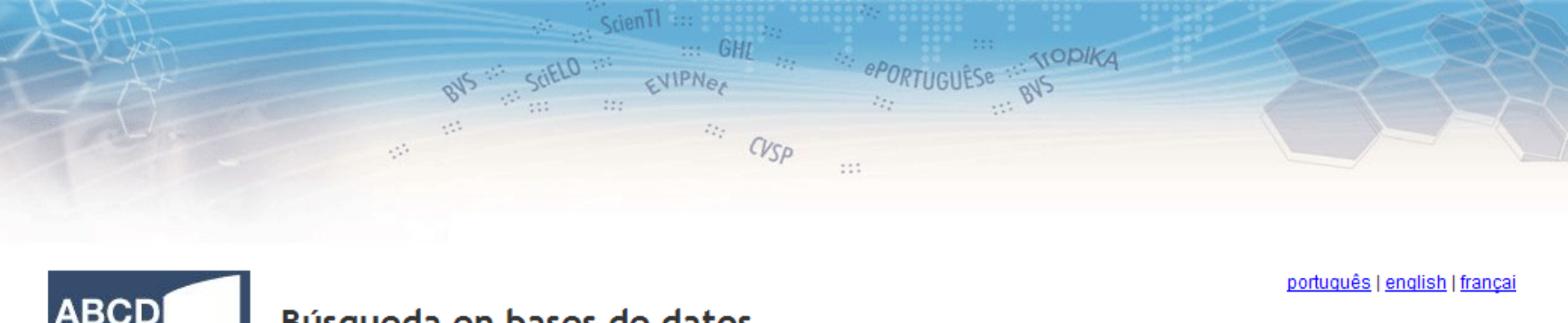

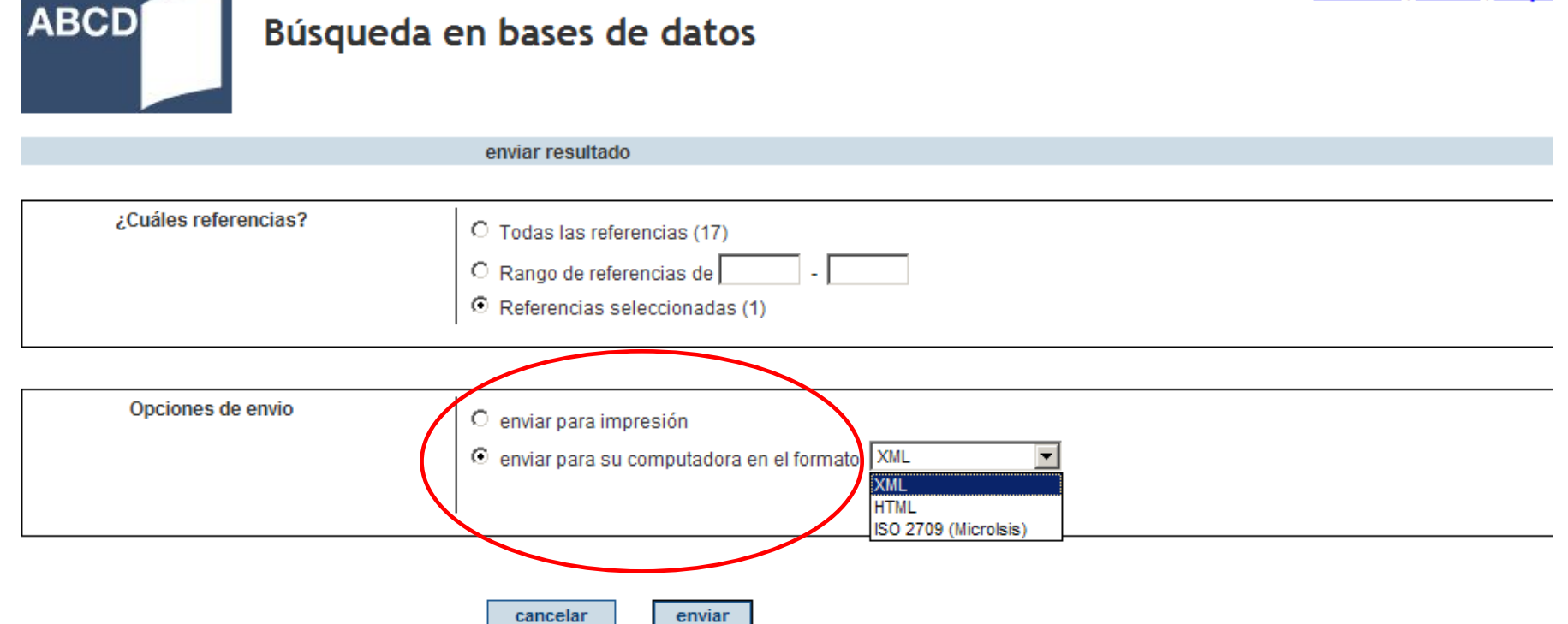

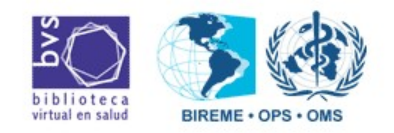

BIREME/OPS/OMS - Centro Latinoamericano y del Caribe de Información en Ciencias de la Salud

ScienTI :::

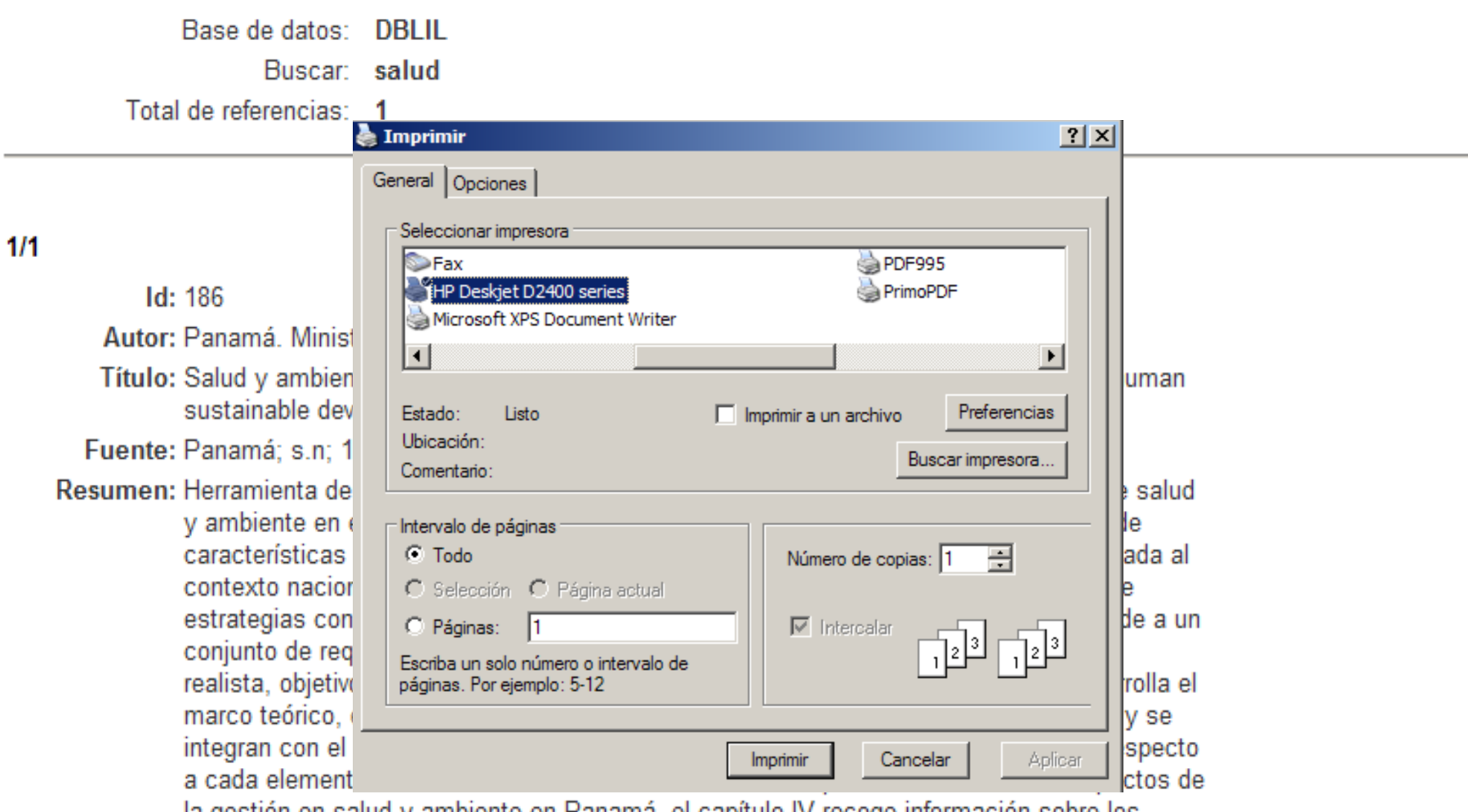

la gestión en salud y ambiente en Panamá, el capítulo IV recoge información sobre los aspectos geográficos, naturales, socio-económicos y culturales del país.

**Descriptores: Meio Ambiente** Saúde Ambiental

Localización: PA9.1; WA, Mi665, e.1

## • Soporta hasta 9 idiomas

• Hay procedimientos para traducción de los textos de los Idiomas

**ABCD-IAH / IAH**

- Botones controles a través de CSS
- Utilización JavaScript en archivos de PFT
- Textos de ayuda y notas parametrizables
- Para cada índice un texto de ayuda

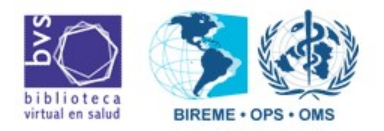

## • Puede mostrar resultados en XML para integración con el ABCD Site y otras aplicaciones

**ABCD-IAH / IAH**

- Para cada base de datos un contexto gráfico diferente
- RSS (en desarrollo)

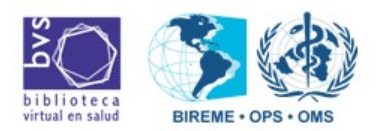

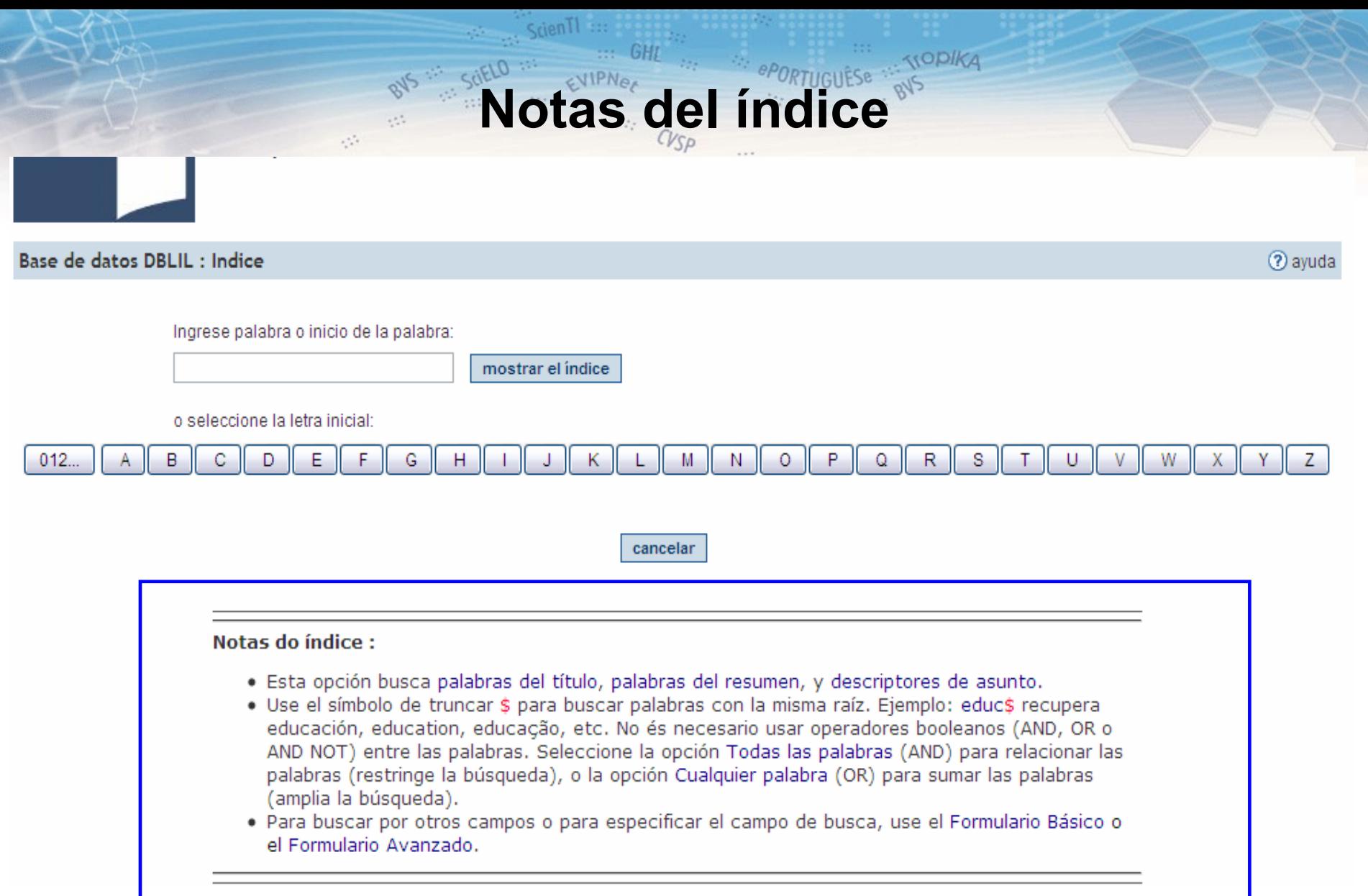

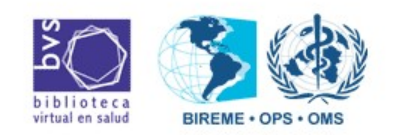

## **BODY BACKGROUND COLOR=**

### BODY {

margin: 0px; color: #333; **background-color: #C8C8C8**;}

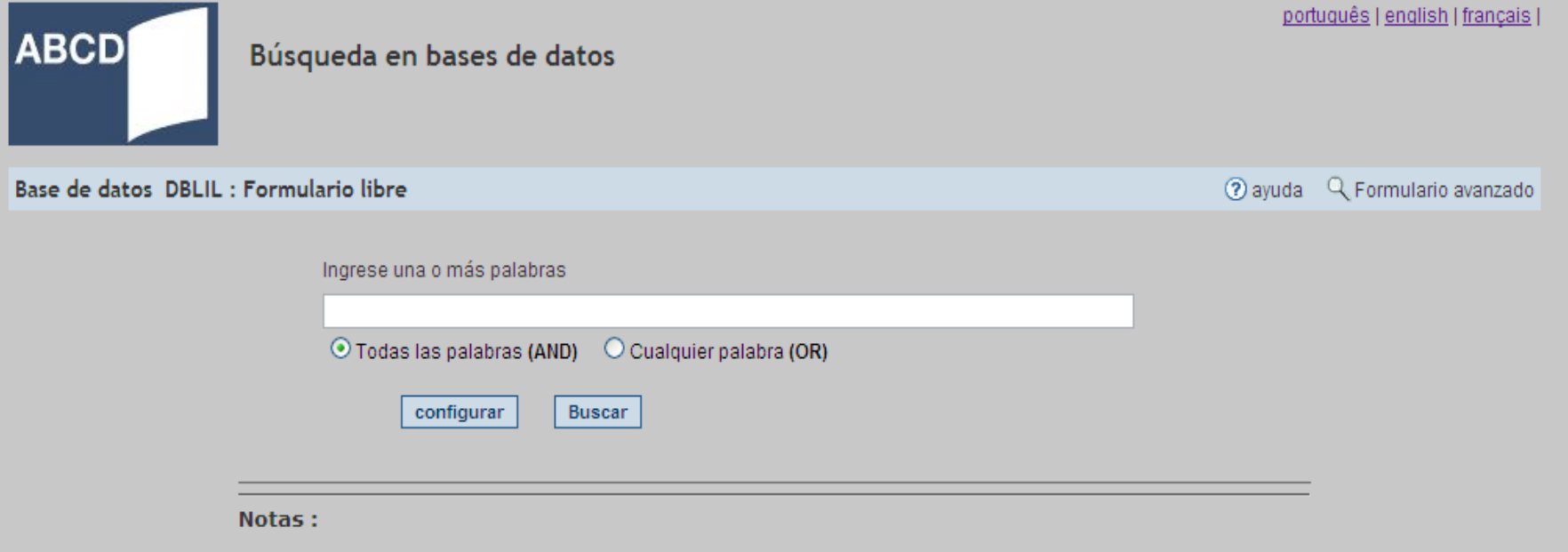

 $C_{VSD}$ 

 $\frac{1}{2}$ 

TOPIKA

- · Esta opción busca palabras del título, palabras del resumen, y descriptores de asunto.
- · Use el símbolo de truncar \$ para buscar palabras con la misma raíz. Ejemplo: educ\$ recupera educación, education, educação, etc. No és necesario usar operadores booleanos (AND, OR o AND NOT) entre las palabras. Seleccione la opción Todas las palabras (AND) para relacionar las palabras (restringe la búsqueda), o la opción Cualquier palabra (OR) para sumar las palabras (amplia la búsqueda).
- · Para buscar por otros campos o para especificar el campo de busca, use el Formulario Básico o el Formulario Avanzado.

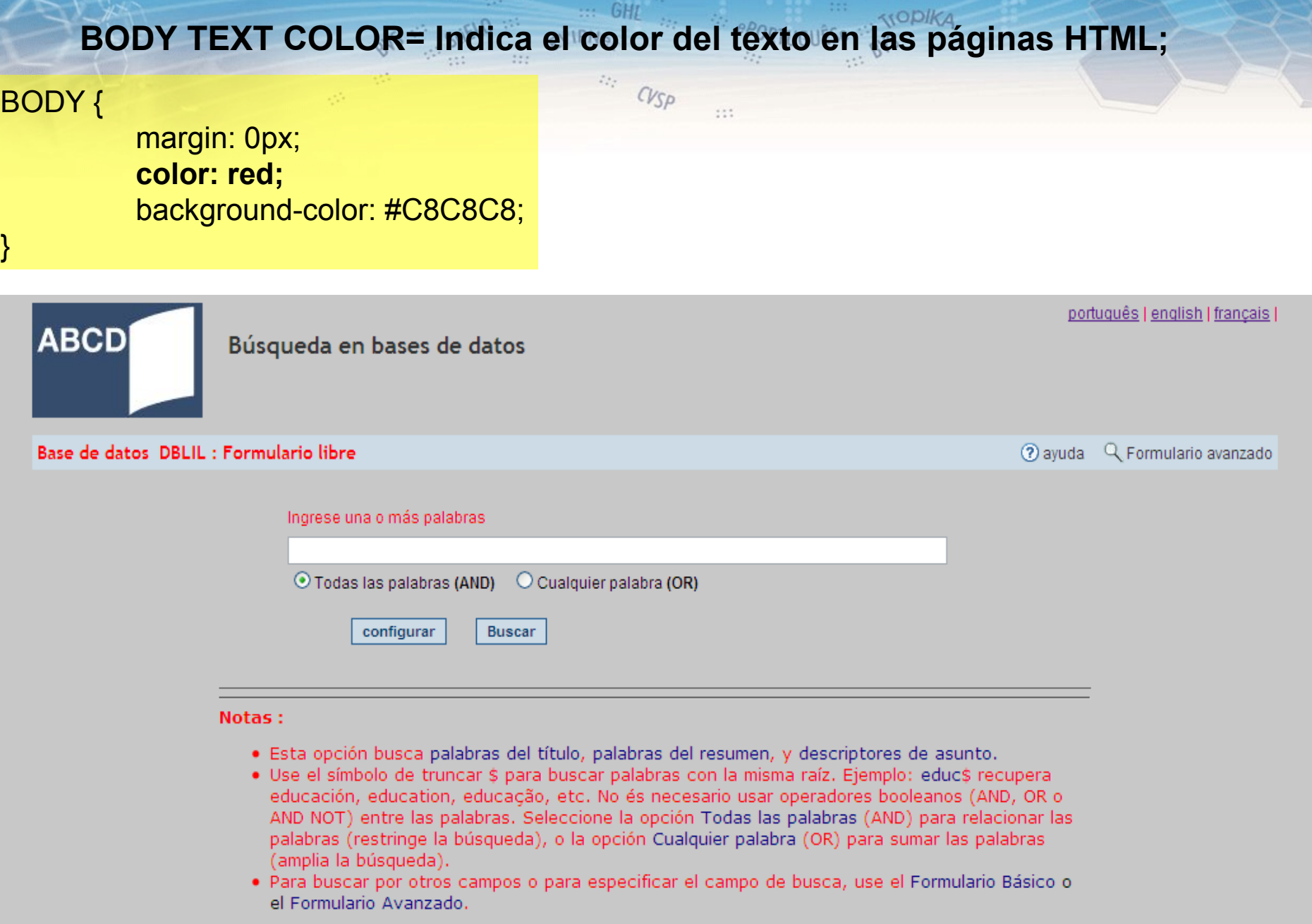

ScienTI :::

ú.

## **JavaScripts**

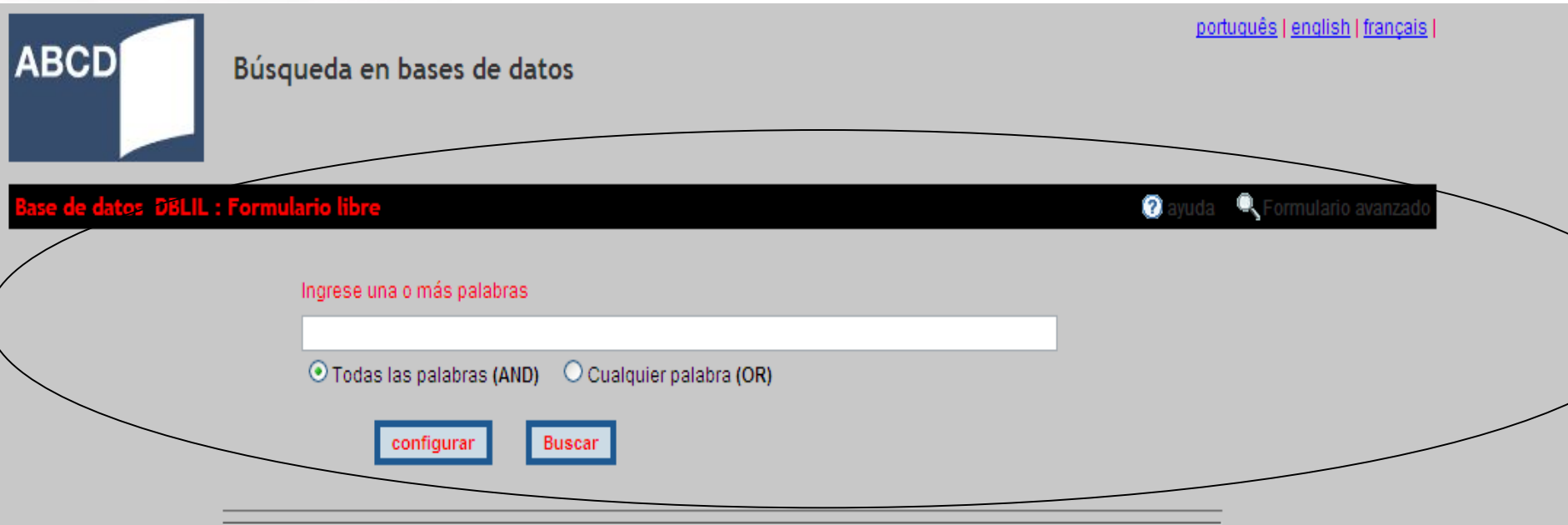

 $111$ 

**SOPIKA** 

#### Notas:

· Esta opción busca palabras del título, palabras del resumen, y descriptores de asunto.

ScienTI

 $111$ 

EVIPNO

 $\mathbb{Z}_{\geq 0}^{(1)}$  ,

BVS :

- · Use el símbolo de truncar \$ para buscar palabras con la misma raíz. Ejemplo: educ\$ recupera educación, education, educação, etc. No és necesario usar operadores booleanos (AND, OR o AND NOT) entre las palabras. Seleccione la opción Todas las palabras (AND) para relacionar las palabras (restringe la búsqueda), o la opción Cualquier palabra (OR) para sumar las palabras (amplia la búsqueda).
- · Para buscar por otros campos o para especificar el campo de busca, use el Formulario Básico o el Formulario Avanzado.

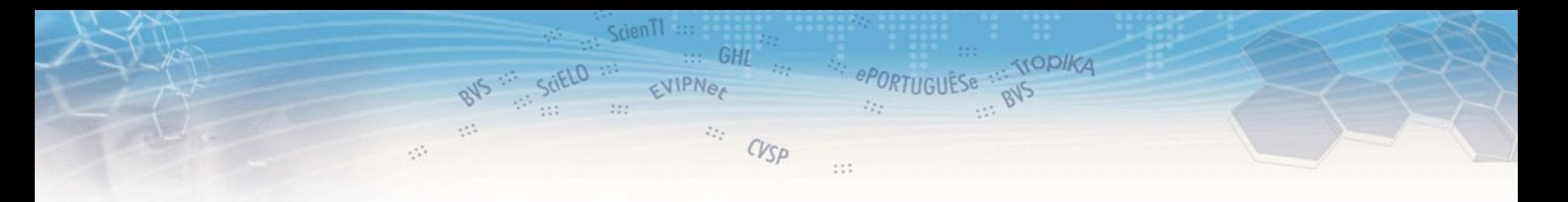

## **ABCD**

## lah - shortcuts

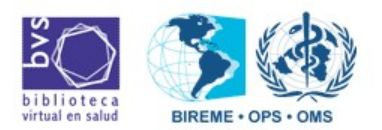

## **SHORTCUT**

El administrador puede adicionar funciones y servicios a la medida en la columna izquierda de la interfaz iAH

**KODIKA** 

 $s$ cien $H$  :::

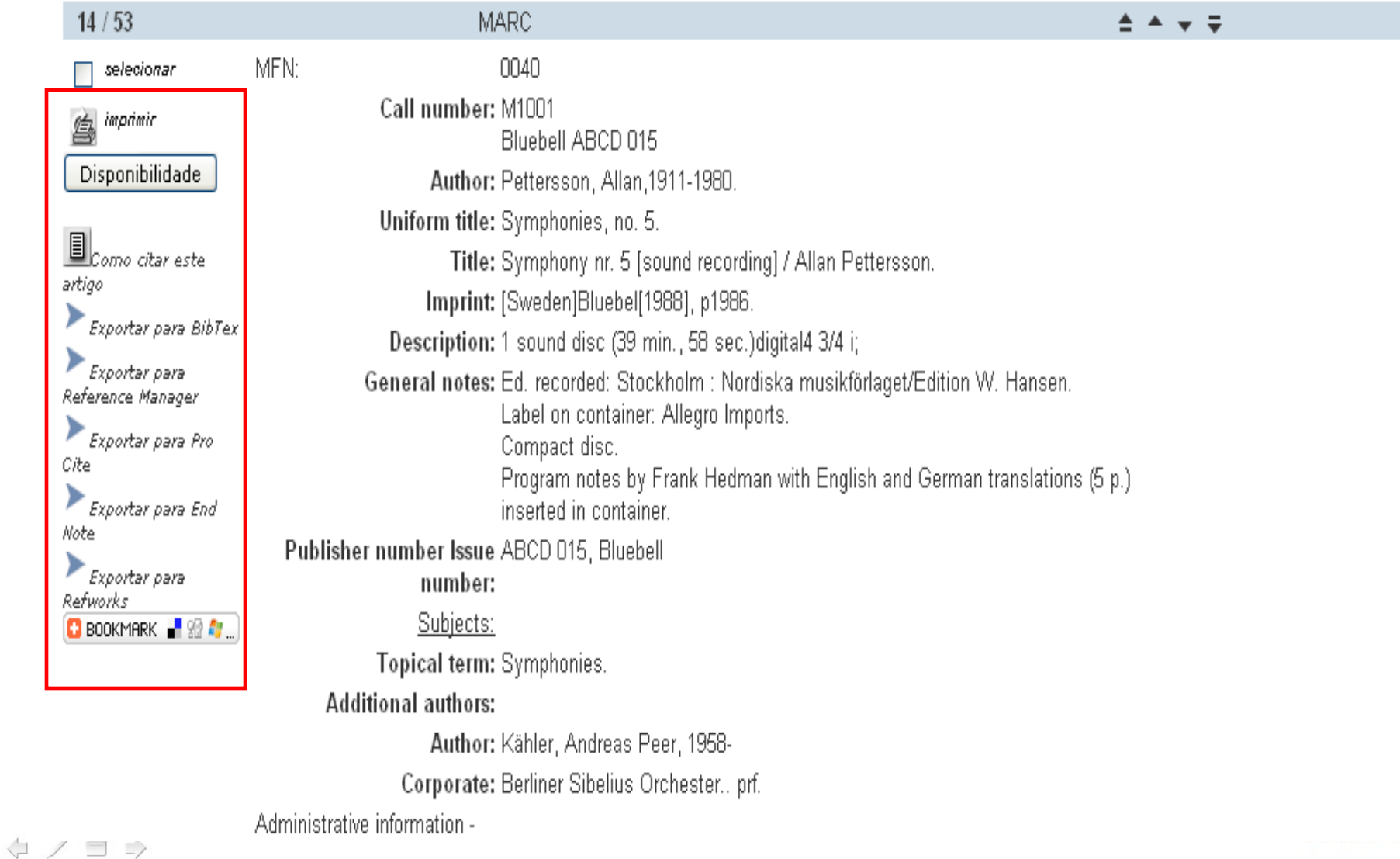

### **Las funciones se definen con formatos ISIS, que ya están preconfigurados en la distribución**

#### [FILE\_LOCATION]

 $\Box$ 

FILE DATABASE.\*=%path\_database%marc/data/marc.\* FILE DATABASE.XML=%path\_database%marc/pfts/lilXML.pft

FILE standard.pft=%path\_database%marc/pfts/%lang%/breve.pft FILE detailed.pft=%path\_database%marc/pfts/%lang%/mrclte.pft FILE descritores.pft=%path\_database%marc/pfts/%lang%/descritores.pft

**FILE BOOKMARK.PFT=%path\_database%marc/pfts/%lang%/bookmark.pft FILE DBLIL\_LINK.PFT=%path\_database%marc/pfts/%lang%/dblil\_link.pft FILE availability.pft=%path\_database%marc/pfts/%lang%/availability.pft**

FILE CALL\_CITE.PFT=%path\_database%marc/pfts/%lang%/call\_cite.pft FILE call\_export\_BibTex.pft=%path\_database%marc/pfts/%lang%/call\_export\_BibTex.pft FILE call\_export\_EndNote.pft=%path\_database%marc/pfts/%lang%/call\_export\_EndNote.pft FILE call\_export\_ProCite.pft=%path\_database%marc/pfts/%lang%/call\_export\_ProCite.pft FILE call\_export\_ReferenceManager.pft=%path\_database%marc/pfts/%lang%/call\_export\_ReferenceManager.pft FILE call\_export\_Refworks.pft=%path\_database%marc/pfts/%lang%/call\_export\_Refworks.pft

FILE SHORTCUT.IAH=%path\_database%marc/pfts/shortcut.pft FILE CITE.PFT=%path\_database%marc/pfts/%lang%/cite.pft FILE export\_BibTex.pft=%path\_database%marc/pfts/export\_BibTex.pft FILE export EndNote.pft=%path\_database%marc/pfts/export\_EndNote.pft FILE export\_ProCite.pft=%path\_database%marc/pfts/export\_ProCite.pft FILE export\_ReferenceManager.pft=%path\_database%marc/pfts/export\_ReferenceManager.pft FILE export\_Refworks.pft=%path\_database%marc/pfts/export\_Refworks.pft

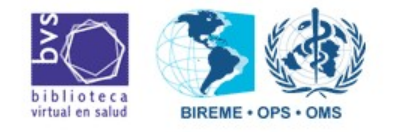

### **ABCD ya trae un conjunto preconfigurado**

```
/* Availability – EmpWEB */
,@availability.pft,
```
/\* How to cite \*/ ,@CALL\_CITE.PFT,

/\* Export \*/ ,@call\_export\_BibTex.pft, ,@call\_export\_ReferenceManager.pft, ,@call\_export\_ProCite.pft, ,@call\_export\_EndNote.pft, ,@call\_export\_Refworks.pft,

/\* Fascículo Detalhado \*/ ,@FACIC.PFT,

/\* Bookmark \*/ ,@BOOKMARK.PFT,

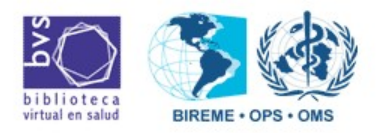

**SOPIKA** 

## $$  $111$ ,@CALL\_CITE.PFT,

 $\sim$   $m$ 

845

ScienTI :::

 $\cdots$  GHL

EVIPNer

. TOPIKA

 $\beta$ A :

 $\mathbb{M}_2^{\perp}$ 

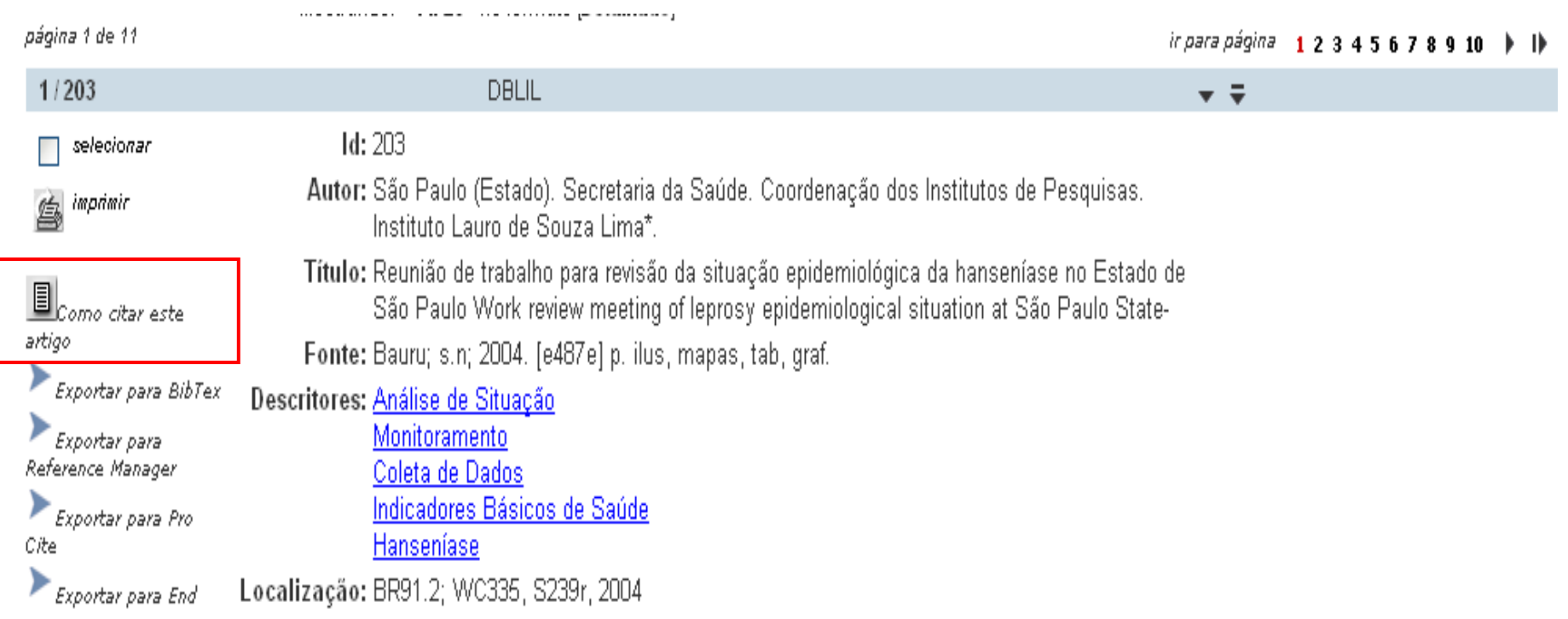

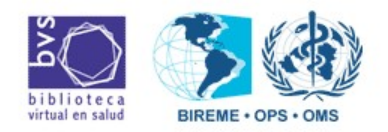

## **BOOKMARK**

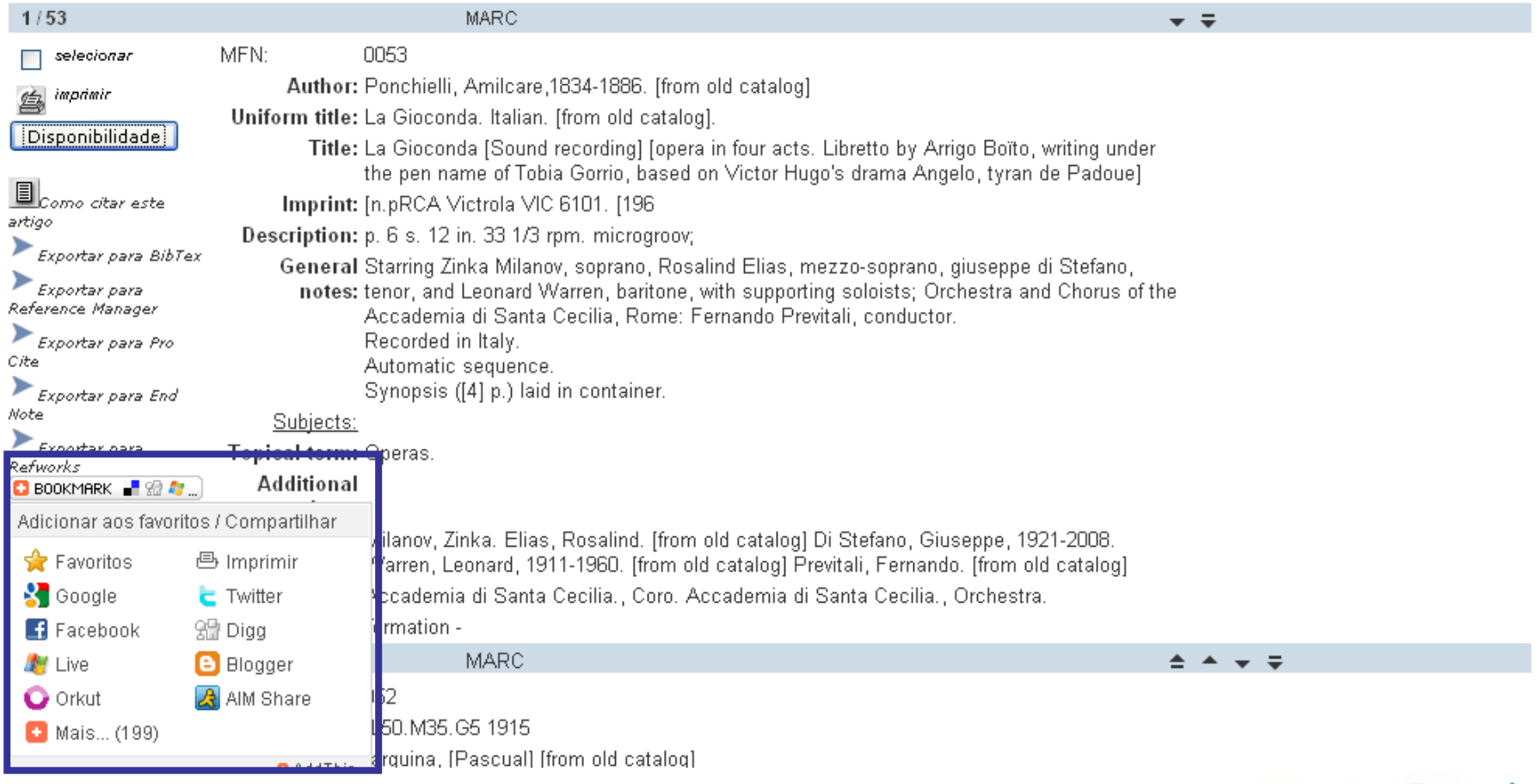

ScienTI :::

SciELO

 $\langle \cdot, \cdot \rangle$ 

 $\frac{1}{2}$ 

**BVS** 55

 $\hat{\gamma}^{\pm}_{\mu\nu}$ 

 $\mathcal{O}(\mathbb{R}^2)$ 

 $\mathcal{O}^{(1)}_{\mathcal{O}}$ 

 $\cdots$  GHL

 $\mathbb{Z}_{\mathbb{Z}_p^{\times n}}^{\times}$ 

 $cy_{Sp}$ 

EVIPNer

**TOPIKA** 

BVS

 $\epsilon$  ,  $\epsilon$ 

ePORTUGUÊSE

 $\mathbb{Z}_{22}^{\mathbb{Z}}$ 

 $\mathbb{C}\mathbb{C}^*$ 

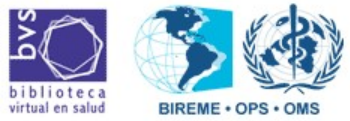

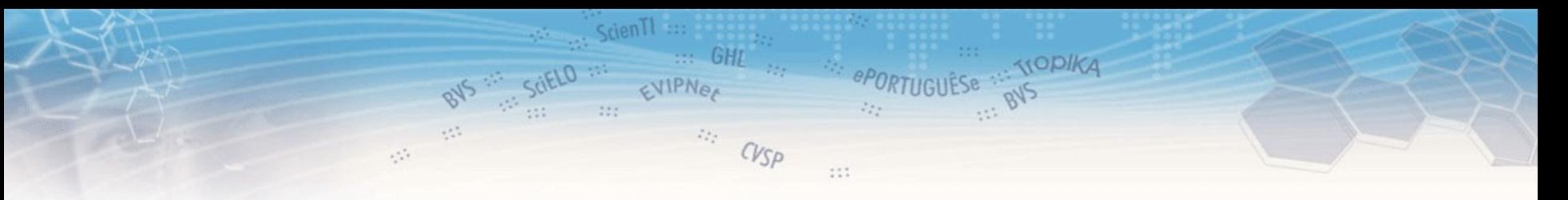

## **Disponibilidad**

MFN<sup>.</sup>

 $\Box$  selecionar

ヨニ

↓ /

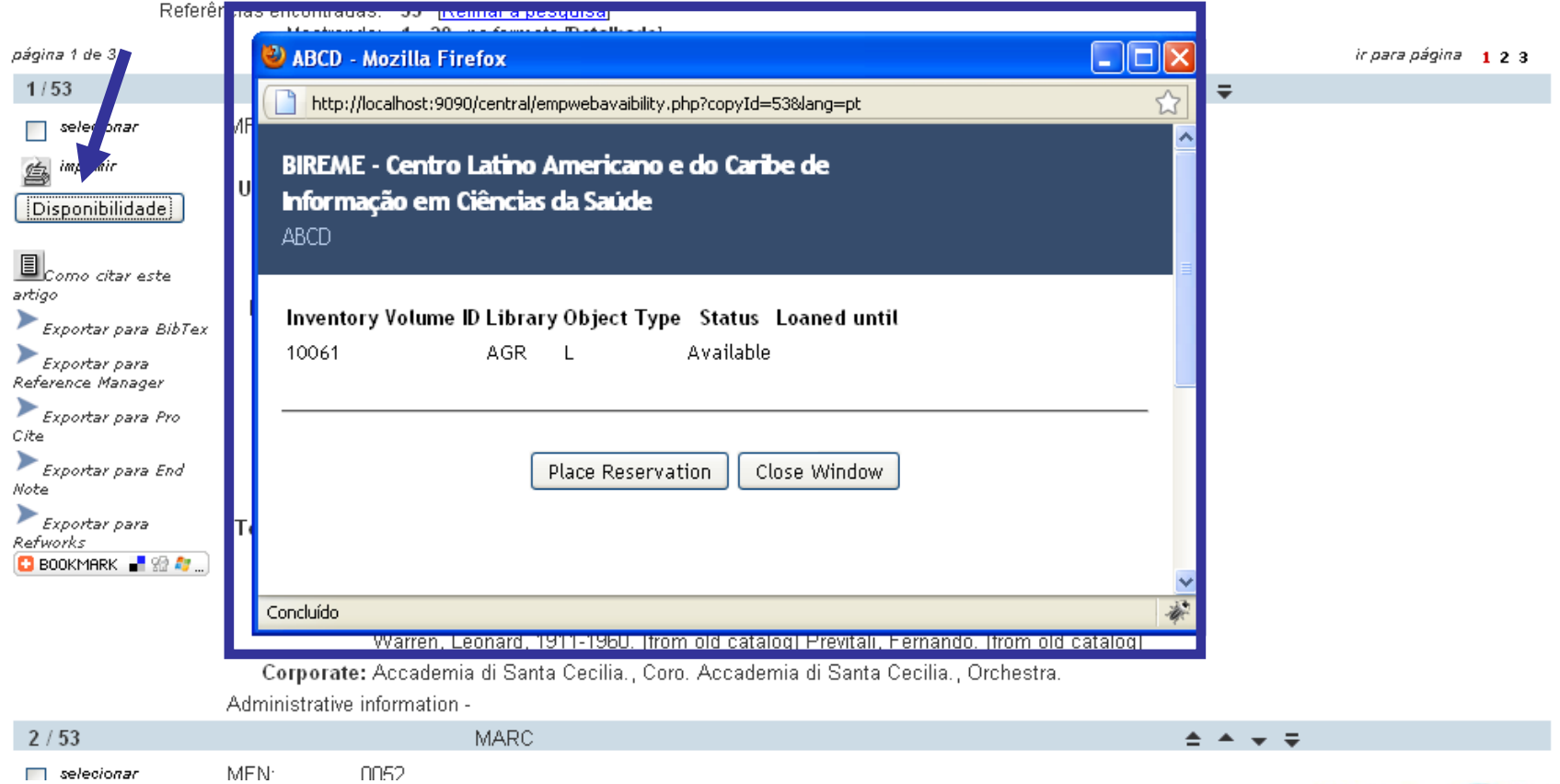

biblioteca<br>virtual en salud BIREME . OPS . OMS

## **Home page institucional - ADMINISTRACION**

 $S$ cien $\Pi$  ::

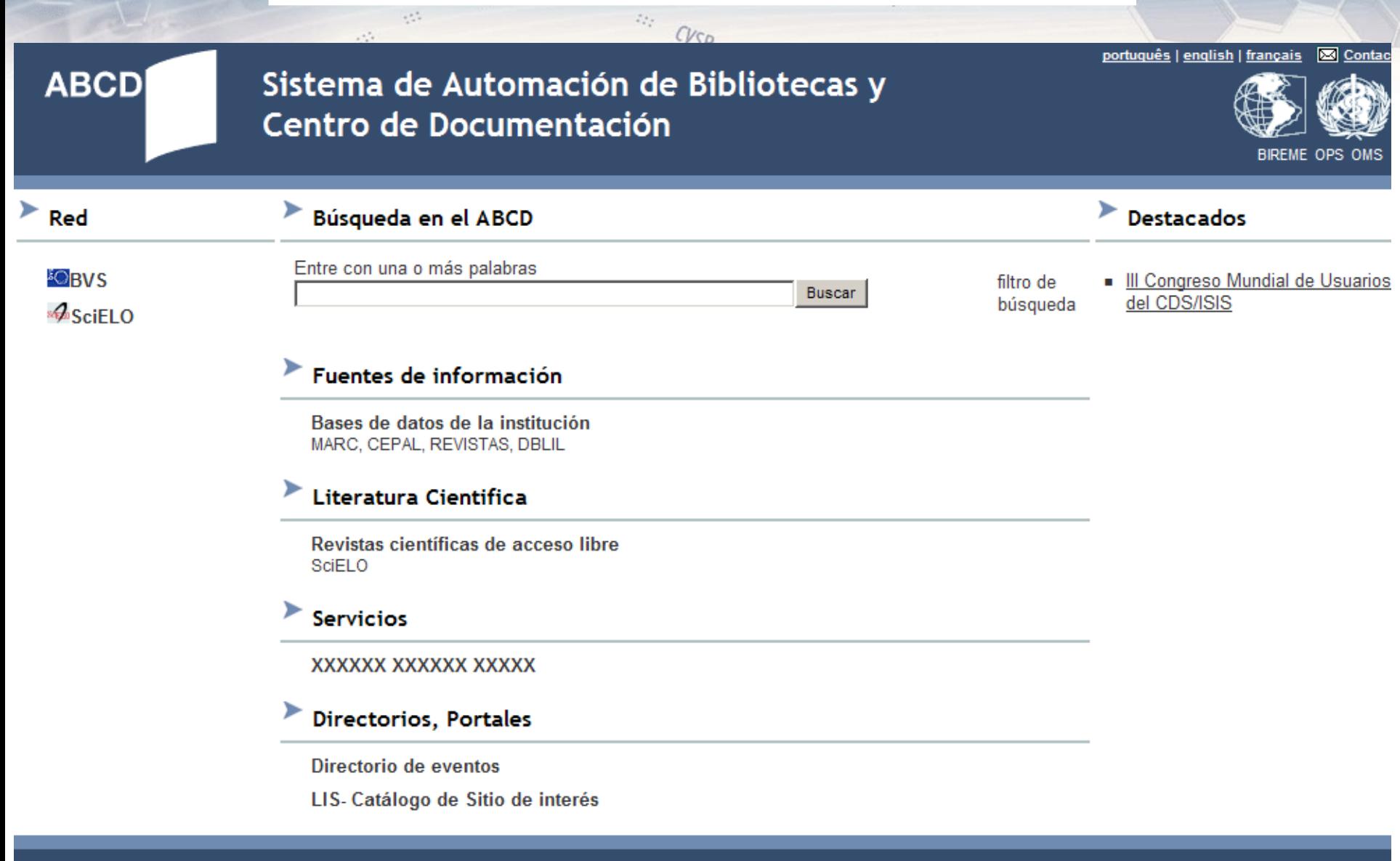

#### **BIREME - OPS - OMS**

Centro Latinoamericano y del Caribe de Información en Ciencias de la Salud Rua Botucatu, 862 · 04023-901 · São Paulo/SP · Brasil Tel: (55 11) 5576-9800 · Fax: (55 11) 5575-8868

### **Administración del Sitio institucional y el OPAC**

 $111$ 

ScienTI :::

 $\gamma_{\mu\nu}^{\mu\nu}$ 

 $\mathcal{O}(\mathbb{R}^2)$ 

Gerenciador de archivos del sitio

#### Administración: Sistema de Automación de Bibliotecas y Centro de Documentación

 $cy_{Sp}$ 

 $\mathbb{Z}_{2,2}^{1,2}$  .

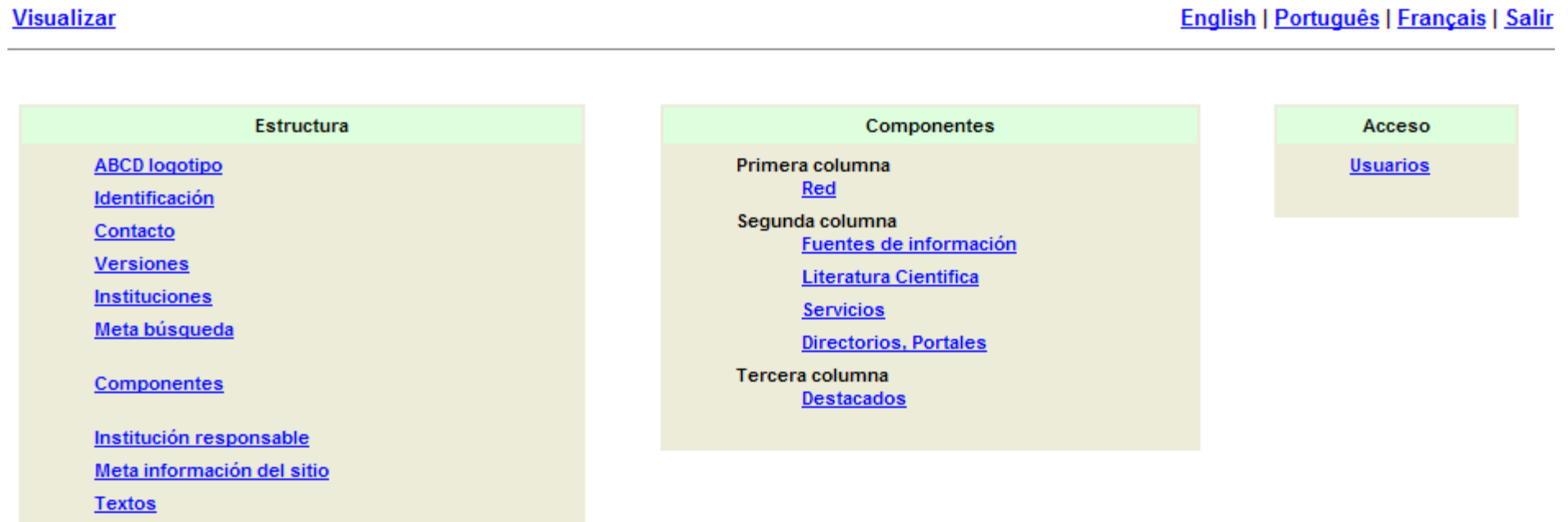

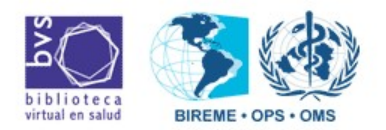

#### Fuentes de información | Grabar

#### Fuente de información | Disponible

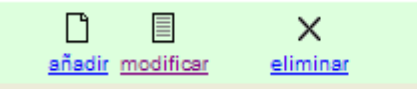

 $\mathbf{r} = \mathbf{r} \times \mathbf{r}$ 

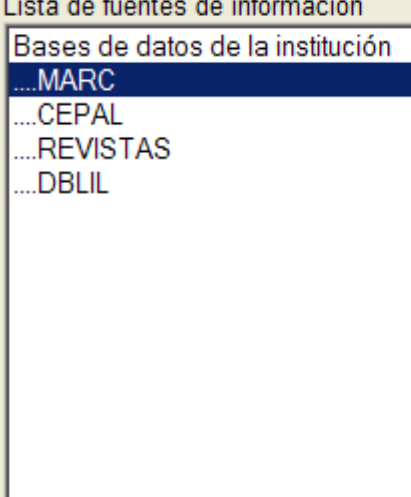

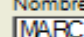

Imagen

Enlace (href) Tah/base=MARC&larg=es

Descripción (XHTML)

clique aquí para usar el editor XHTML

Catálogo bibliográfico ejemplo en formato MARC

Página del Portal (XHTML)

clique aquí para usar el editor XHTML

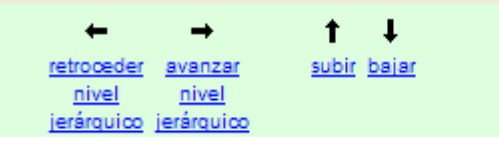

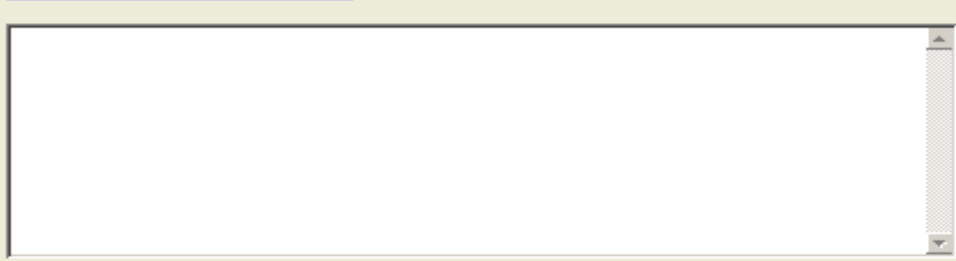

Meta búsqueda

Parte fija del enlace de la búsqueda http:///。HOST%.6gi-bin/wxis.exe.fdn/scripts/?isisScript=iahxis&lang=es&base=MARC&nedAd

**STODIKA** 

Parámetros para búsqueda libre

exprSearch=

Parte fija del enlace de la muestra del resultado

http:///.HOST%.6gl-bin/wis.exe/iah/scripts/?lsisScript=iahxis&lang=es&base=MARC&nedAcl

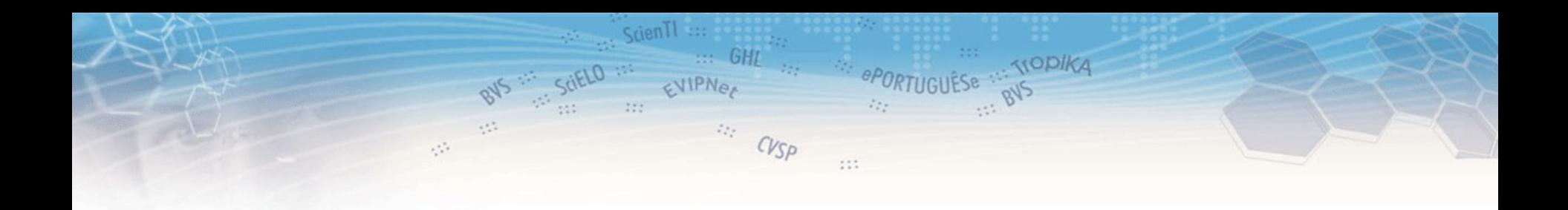

## **ABCD** Wizard de instalación

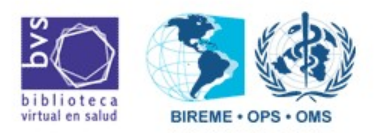

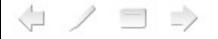

# Instalador (apache + PHP)

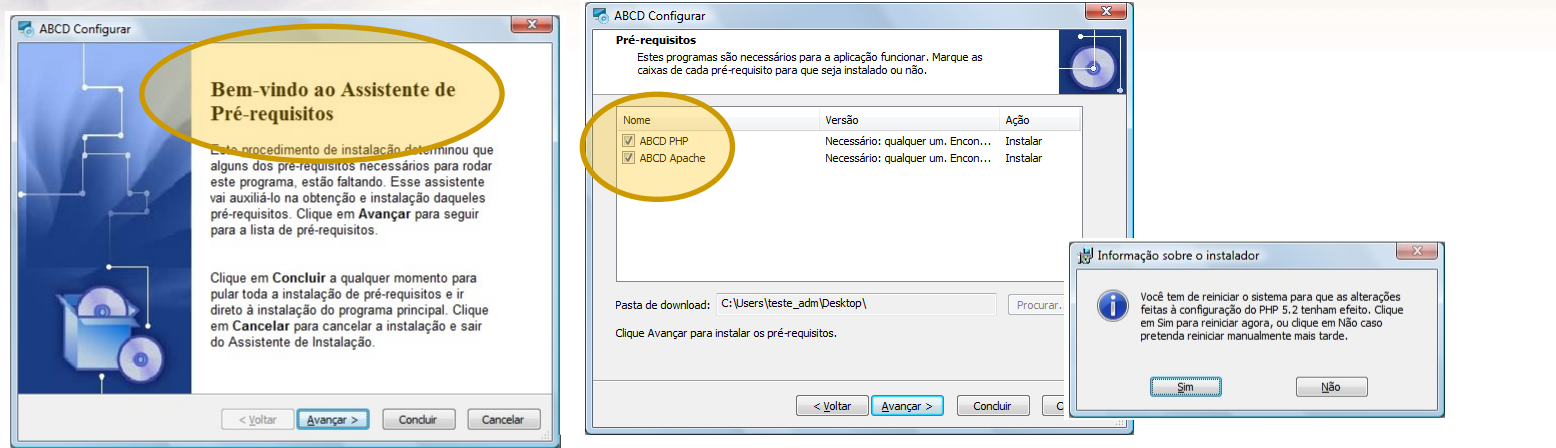

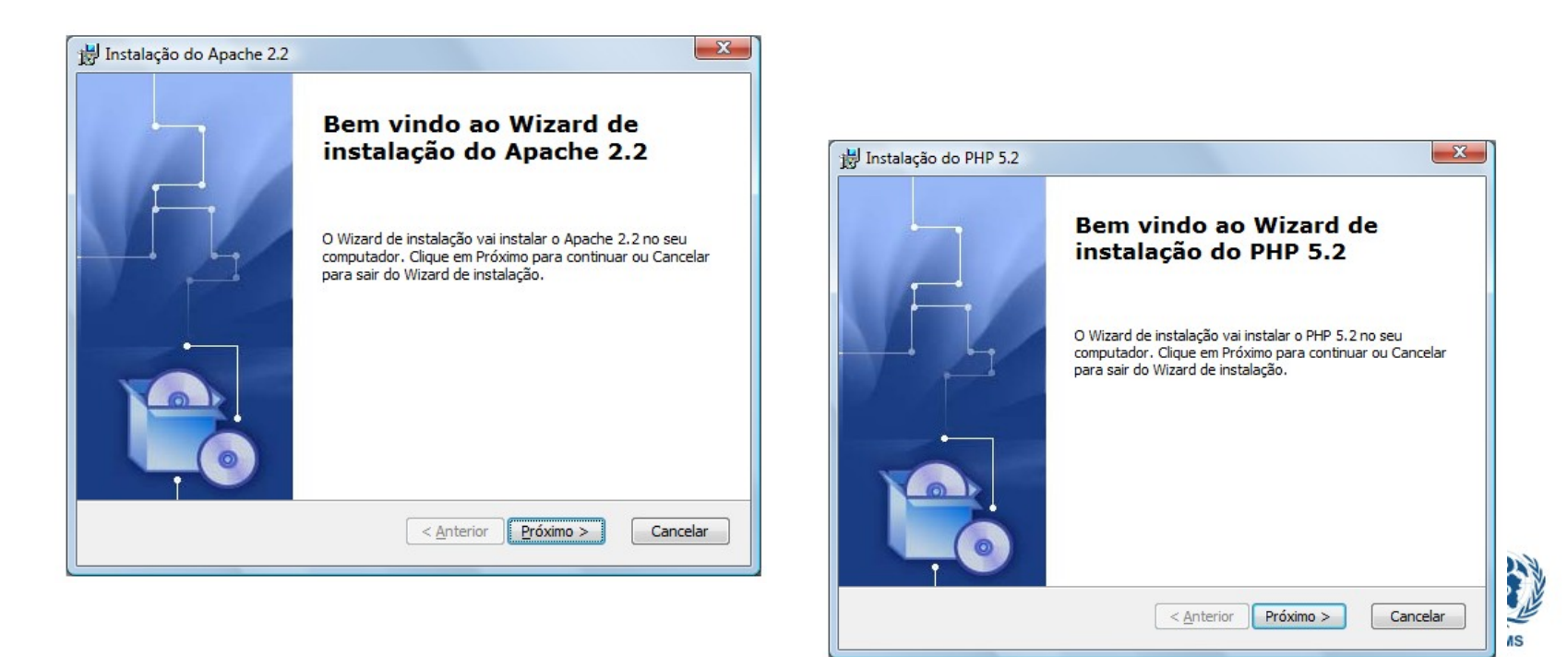

# Instalador - ABCD

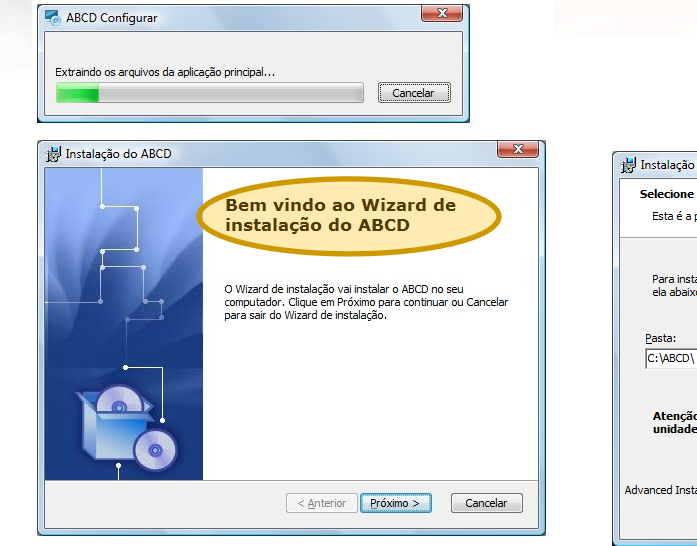

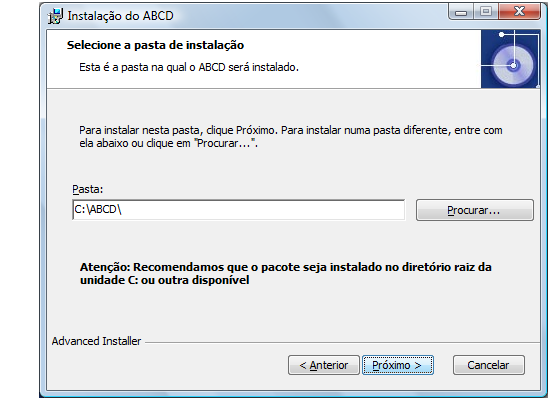

ScienTI :::

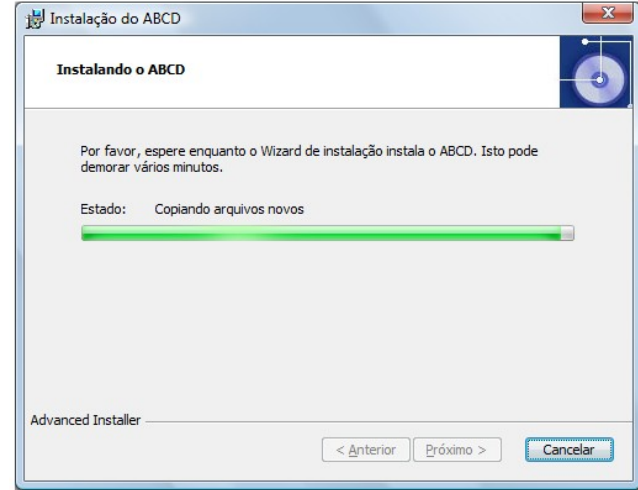

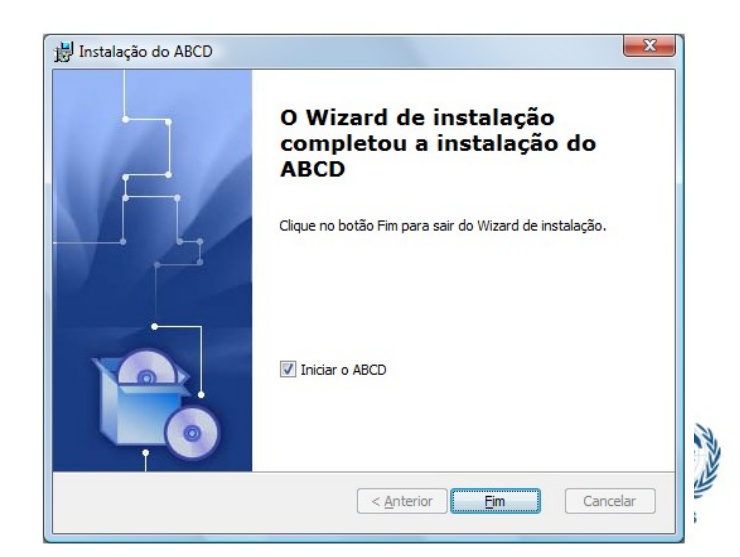

 $\begin{array}{c} \langle \square \end{array} \rangle \begin{array}{c} \square \end{array}$ 

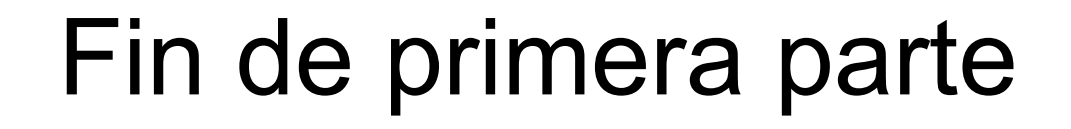

 $C_{VSD}$ 

ij.

 $111$ 

**TOPIKA** 

Srienll

 $111$ 

 $\alpha_{\alpha}^{\mu\nu}$ 

 $\hat{\psi}^{(0)}_{\mu\nu}$ 

EVIPNer

 $\mathbb{Z}_{\geq 0}^{\mathcal{A}}$  .

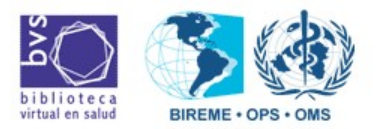

↓ノヨ⇒